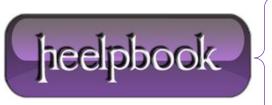

**Date:** 05/07/2012

Procedure: Word - VBA - Open Document in Full-Screen Mode

Source: <u>LINK</u>
Permalink: <u>LINK</u>

Created by: HeelpBook Staff Document Version: 1.0

## WORD - VBA - OPEN DOCUMENT IN FULL-SCREEN MODE

When you want a specific document to open in **full-screen mode**, you put this macro in the **document\_open event**, and voila!

## Code:

Private Sub Document\_Open()

ActiveWindow.View.FullScreen = Not ActiveWindow.View.FullScreen

End Sub

## **How to use:**

- 1. Copy the code above.
- 2. Open the document.
- 3. Hit Alt+F11 to open the Visual Basic Editor (VBE).
- 4. On the left, double-click the document you opened.
- 5. Underneath it, double-click "ThisDocument".
- 6. Paste the code into the window that appears at right.
- 7. Hit the **Save** diskette on the toolbar and close the **VBE**.

## Test the code:

- 1. Save and close the document.
- 2. Open it again; it should open full-screen.

**Date:** 05/07/2012 **Total Chars:** 580

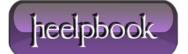

Page: 1
Total Words: 114